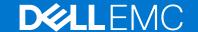

# Dell EMC System S4048–ON 9.14(2.9P1) Release Notes

This document contains information on open and resolved caveats, and operational information specific to the Dell EMC Networking OS software and the S4048-ON platform.

**Current Release Version:** 9.14(2.9P1)

Release Date: 2021-02-18

Previous Release Version: 9.14(2.9)

#### Topics:

- Document Revision History
- Supported Hardware
- Supported Software
- New Dell EMC Networking OS Version 9.14(2.9) Features
- Restrictions
- Changes to Default Behavior and CLI Syntax
- Documentation Corrections
- Deferred Issues
- Fixed Issues
- Known Issues
- Upgrading the sub-components
- Upgrading ONIE on the S4048-ON
- Upgrading the S4048-ON Dell EMC Networking OS Image using the Dell EMC Networking OS CLI
- Installing Dell EMC Networking OS on the S4048-ON using ONIE
- Uninstalling Dell EMC Networking OS from the S4048-ON
- Support Resources

NOTE: This document may contain language that is not consistent with current guidelines of Dell Technologies. There are plans to update this document over subsequent releases to revise the language accordingly.

Incorrect behavior or unexpected caveats are listed as the Problem Report (PR) numbers within the appropriate sections.

(i) NOTE: Customers can subscribe to caveat update reports or use the BugTrack search tool to read current information about open and closed software caveats. To subscribe or use BugTrack, visit iSupport at: https://www.force10networks.com/CSPortal20/BugTrack/SearchIssues.aspx. All Release Notes are available on the Software Center tab of iSupport. The link to the relevant Release Notes for each software version is next to the link for that version: https://www.force10networks.com/CSPortal20/Software/Downloads.aspx.

For more information on hardware and software features, commands, and capabilities, refer the Dell EMC Networking website at: https://www.dellemc.com/networking.

# **Document Revision History**

#### Table 1. Revision History

| Date    | Description                                      |
|---------|--------------------------------------------------|
| 2021-02 | 9.14.2.9P1 - Added Fixed Issues for the release. |
| 2020–12 | Initial release.                                 |

# **Supported Hardware**

The following hardware is supported with this platform:

#### **Table 2. Supported Hardware**

| Hardware                                                               |
|------------------------------------------------------------------------|
| S4048-ON chassis                                                       |
| Forty eight SFP+ ports (10 Gbps)                                       |
| Six QSFP+ ports (40 Gbps)                                              |
| Two AC/DC PSUs                                                         |
| Three fan subsystems                                                   |
| One MicroUSB serial console port                                       |
| One universal serial bus (USB Type-A) port for additional file storage |
| Management Ethernet interface                                          |
| RS-232 Serial interface                                                |
| Dual core 1.7GHz Rangeley central processing unit (CPU) system         |

i NOTE: If all the three fan trays are found to be empty or faulty, the system shuts down after one minute.

# **Supported Software**

The following software is supported with this platform:

#### **Table 3. Supported Software**

| Software               | Minimum Release Requirement |
|------------------------|-----------------------------|
| Dell EMC Networking OS | 9.14(2.9)                   |
| ONIE                   | 3.21.1.0-5                  |

i NOTE: For information on non-Dell OS versions, refer the Release Notes for the Hardware Platform S4048–ON.

# New Dell EMC Networking OS Version 9.14(2.9) Features

The following features are integrated into the Dell EMC Networking 9.14.2 branch through this release: None

## Restrictions

- Prerequisite steps to upgrade the Dell EMC Networking OS from earlier version to 9.14.2.0 or later:
  - 1. Uninstall the older version of the Open Automation (OA) package
  - 2. Upgrade the Dell EMC Networking OS to 9.14.2.0 or later version
  - ${\bf 3.}\,$  Install the 9.14.2.0 version or later of the OA packages :
    - a. SmartScripts
    - **b.** Puppet
    - c. Open management infrastructure (OMI)
    - d. SNMP MIB

Prerequisite steps to downgrade the Dell EMC Networking OS from 9.14.2.0 or later to the earlier version:

- 1. Uninstall the 9.14.2.0 or later version of the OA package
- 2. Downgrade the Dell EMC Networking OS to an earlier version
- 3. Install the respective OA package from an earlier version

For more information about installing, uninstalling and upgrading the Dell EMC Networking OS and OA package, refer the respective *Dell EMC System Release Notes*.

• If you downgrade the Dell EMC Networking OS version from 9.14.2.9 to 9.11.0.0 or any older versions, the system displays the following error message even though there is no functional impact:

```
CDB boot error: C.cdb file format
```

Before downgrading, save the current configuration and then remove the CDB files (confd\_cdb.tar.gz.version and confd\_cdb.tar.gz). To remove the files, use the following steps:

```
DellEMC#write memory
DellEMC#delete flash://confd_cdb.tar.gz.version
DellEMC#delete flash://confd_cdb.tar.gz
DellEMC#reload
```

- In a VXLAN scenario, hybrid port is not supported.
- While deploying the system in the normal-reload mode in BMP configuration, use the ip ssh server enable command at the beginning of the startup configuration if the write memory command is used at the end of the configuration.
- REST API does not support AAA authentication.
- You can use non-Dell qualified cables, adapters, and optics in a S4048-ON switch, but Dell EMC Networking does not guarantee their performance as the S4048-ON does not support non-Dell qualified 40G transceivers. If you insert a non-Dell qualified 40G transceiver into a S4048-ON 40GbE port, the switch places the interface in an error-disabled (operationally down) state and generates a syslog message, such as: %S4048LC0640:8 %IFAGT-2-TRANSCEIVER\_UNSUPPORTED\_ERROR: Transceiver in slot 1 port 49 unrecognized, putting interface in operational-down state.

To verify the error-disabled status of an interface, enter any of the following show commands.

|      | 49   | UNKNOWN     | UNKNOWN         | USC1D6J         | <br>No**          |
|------|------|-------------|-----------------|-----------------|-------------------|
|      | 50   | QSFP        | 40GBASE-LR4     | UQ90C7B         | No**              |
|      | 51   | QSFP        | 40GBASE-SR4     | 7503835V009Y    | Yes               |
|      | 52   | QSFP        | 40GBASE-CR4     | 10190002        | No                |
|      | 53   | QSFP        | 40GBASE-SR4     | FE2429470007    | Yes               |
|      | 54   | M           | edia not presen | t or accessible |                   |
| terf | face | is down(err | or disabled) as | transceiver is  | not DellQualified |

- The following features are not available in the Dell EMC Networking OS:
  - o PIM ECMP
  - Static IGMP join (ip igmp static-group)
  - IGMP querier timeout configuration (ip igmp querier-timeout)
  - IGMP group join limit (ip igmp group join-limit)
- You can use the negotiation auto command to turn auto-negotiation on or off only on fiber interfaces operating at 1G speed.
- If you use a 1 G SFP, disable autonegotiation on both peer ends. If you do not disable autonegotiation, the link does not come
- If you use the interface range command to select multiple interfaces that are added to the management VRF, the ipv6 address command does not display the autoconfig option. You can configure the autoconfig command on individual interfaces
- If you use the interface range command to select multiple interfaces that are added to the management VRF, the ipv6 nd command displays the following options but they do not take effect if you use them:
  - o dns-server

- o hop-limit
- o managed-config-flag
- o max-ra-interval
- mtu
- o other-config-flag
- prefix
- o ra-guard
- o ra-lifetime
- o reachable-time
- o retrans-timer
- o suppress-ra
- When FRRP is enabled in a VLT domain, no flavor of Spanning tree should concurrently be enabled on the nodes of that specific VLT domain. In essence FRRP and xSTP should not co-exist in a VLT environment.
- Do not configure the vxlan-instance command on the port, which is configured with the portmode hybrid command. Do not configure the vxlan-instance enabled port as a member of VLAN, which does not have VXLAN-VNI configuration.

# Changes to Default Behavior and CLI Syntax

The following behavior and CLI changes are applicable to the S4048–ON switch with Dell EMC Networking OS version 9.14(2.9):

None.

## **Documentation Corrections**

This section describes the errors identified in the current release of the Dell EMC Networking OS. None.

## **Deferred Issues**

Issues that appear in this section were reported in Dell EMC Networking OS version 9.14(2.0) as open, but have since been deferred. Deferred caveats are those that are found to be invalid, not reproducible, or not scheduled for resolution.

Deferred issues are reported using the following definitions.

| Category      | Description                                                                                                    |  |
|---------------|----------------------------------------------------------------------------------------------------|--|
| PR#           | Problem Report number that identifies the issue.                                                                                                    |  |
| Severity      | <b>S1</b> — Crash: A software crash occurs in the kernel or a running process that requires a restart of AFM, the router, switch, or process.                                                                     |  |
|               | <b>S2</b> — Critical: An issue that renders the system or a major feature unusable, which can have a pervasive impact on the system or network, and for which there is no work-around acceptable to the customer. |  |
|               | <b>S3</b> — Major: An issue that affects the functionality of a major feature or negatively effects the network for which there exists a work-around that is acceptable to the customer.                          |  |
|               | <b>S4</b> — Minor: A cosmetic issue or an issue in a minor feature with little or no network impact for which there might be a work-around.                                                                       |  |
| Synopsis      | Synopsis is the title or short description of the issue.                                                                                                    |  |
| Release Notes | Release Notes description contains more detailed information about the issue.                                                                                                    |  |
| Work around   | Work around describes a mechanism for circumventing, avoiding, or recovering from the issue. It might not be a permanent solution.                                                                                |  |

### Category Description

Issues listed in the "Closed Caveats" section should not be present, and the work-around is unnecessary, as the version of code for which this release note is documented has resolved the caveat.

## Deferred S4048-ON 9.14(2.0) Software Issues

Issues that appear in this section were reported in Dell EMC Networking OS version 9.14(2.0) as open, but have since been deferred. Deferred caveats are those that are found to be invalid, not reproducible, or not scheduled for resolution.

The following issues have been deferred in the Dell EMC Networking OS version 9.14(2.0):

None.

## **Fixed Issues**

Fixed issues are reported using the following definitions.

| •             |                                                                                                    |
|---------------|----------------------------------------------------------------------------------------------------|
| Category      | Description                                                                                                    |
| PR#           | Problem Report number that identifies the issue.                                                                                                    |
| Severity      | <b>S1</b> — Crash: A software crash occurs in the kernel or a running process that requires a restart of AFM, the router, switch, or process.                                                                     |
|               | <b>S2</b> — Critical: An issue that renders the system or a major feature unusable, which can have a pervasive impact on the system or network, and for which there is no work-around acceptable to the customer. |
|               | <b>S3</b> — Major: An issue that affects the functionality of a major feature or negatively effects the network for which there exists a work-around that is acceptable to the customer.                          |
|               | <b>S4</b> — Minor: A cosmetic issue or an issue in a minor feature with little or no network impact for which there might be a work-around.                                                                       |
| Synopsis      | Synopsis is the title or short description of the issue.                                                                                                    |
| Release Notes | Release Notes description contains more detailed information about the issue.                                                                                                    |
| Work around   | Work around describes a mechanism for circumventing, avoiding, or recovering from the issue. It might not be a permanent solution.                                                                                |
|               | Issues listed in the "Closed Caveats" section should not be present, and the work-around is unnecessary, as the version of code for which this release note is documented has resolved the caveat.                |

## Fixed S4048-ON 9.14(2.9P1) Software Issues

NOTE: Dell EMC Networking OS 9.14(2.9P1) includes fixes for caveats addressed in the previous 9.14 releases. Refer to the respective release notes documentation for the list of caveats fixed in the earlier 9.14 releases.

The following caveats are fixed in Dell EMC Networking OS version 9.14(2.9P1):

#### Table 4. Fixed S4048-ON 9.14(2.9P1) software issues

| PR# 169575     |                                                                                                    |
|----------------|----------------------------------------------------------------------------------------------------|
| Severity:      | Sev 2                                                                                                    |
| Synopsis:      | In certain scenarios, port configuration does not take effect and you may see the IFMGR-3-IFA_COMM_FAIL syslog error. |
| Release Notes: | In certain scenarios, port configuration does not take effect and you may see the IFMGR-3-IFA_COMM_FAIL syslog error. |

#### Table 4. Fixed S4048-ON 9.14(2.9P1) software issues (continued)

Workaround: None PR# 170018 Severity: Sev 1 Ethernet packet type 0x888e is not handled, leading to a memory leak. Synopsis: **Release Notes:** Ethernet packet type 0x888e is not handled, leading to a memory leak. Workaround: None PR# 170024 Sev 2 Severity: Synopsis: On a fully scaled switch, with all ports fanned out, some ports fail to OPER UP after reload. **Release Notes:** On a fully scaled switch, with all ports fanned out, some ports fail to OPER UP after reload. Workaround: None PR# 170041 Severity: Sev 2 Synopsis: In certain scenarios, in a VLT environment, the switch may encounter an exception during VLT failover. **Release Notes:** In certain scenarios, in a VLT environment, the switch may encounter an exception during VLT failover. Workaround: None

## Fixed S4048-ON 9.14(2.9) Software Issues

NOTE: Dell EMC Networking OS 9.14(2.9) includes fixes for caveats addressed in the previous 9.14 releases. Refer to the respective release notes documentation for the list of caveats fixed in the earlier 9.14 releases.

The following caveats are fixed in Dell EMC Networking OS version 9.14(2.9):

#### Table 5. Fixed S4048-ON 9.14(2.9) software issues

| PR# 169919 |       |
|------------|-------|
| Severity:  | Sev 3 |

Synopsis: The switch may encounter a software exception due to invalid memory

access on bootup.

Release Notes: The switch may encounter a software exception due to invalid memory

access on bootup.

Workaround: None

PR# 169921

Severity: Sev 2

Static routes are not restored when BFD is disabled at interface level. Synopsis:

**Release Notes:** Static routes are not restored when BFD is disabled at interface level.

#### Table 5. Fixed S4048-ON 9.14(2.9) software issues (continued)

Workaround: None

PR# 169972

Severity: Sev 2

Synopsis: DHCPv6 relay-reply packet drops in the L2 VLAN when DHCPv6

relay is configured in the L3 VLAN.

Release Notes: DHCPv6 relay-reply packet drops in the L2 VLAN when DHCPv6

relay is configured in the L3 VLAN.

Workaround: None

PR# 169984

Severity: Sev 2

Synopsis: The switch may encounter a software exception when running the

show ipv6 ospf database router CLI command.

**Release Notes:**The switch may encounter a software exception when running the

show ipv6 ospf database router CLI command.

Workaround: None

## **Known Issues**

Known issues are reported using the following definitions.

| Category | Description                                                                                      |
|----------|--------------------------------------------------------------------------------------------------|
| PR#      | Problem Report number that identifies the issue.                                                 |
| Severity | <b>S1</b> — Crash: A software crash occurs in the kernel or a running process that requires a re |

**S1** — Crash: A software crash occurs in the kernel or a running process that requires a restart of AFM, the router, switch, or process.

**S2** — Critical: An issue that renders the system or a major feature unusable, which can have a pervasive impact on the system or network, and for which there is no work-around acceptable to the customer.

**S3** — Major: An issue that affects the functionality of a major feature or negatively effects the network for which there exists a work-around that is acceptable to the customer.

**S4** — Minor: A cosmetic issue or an issue in a minor feature with little or no network impact for which there might be a work-around.

**Synopsis** Synopsis is the title or short description of the issue.

Release Notes Release Notes description contains more detailed information about the issue.

Work around Work around describes a mechanism for circumventing, avoiding, or recovering from the issue. It might

not be a permanent solution.

Issues listed in the "Closed Caveats" section should not be present, and the work-around is unnecessary, as the version of code for which this release note is documented has resolved the caveat.

## Known S4048-ON 9.14(2.9) Software Issues

The latest information related to Open Caveats is available on support site through the BugTrack search tool.

(i) NOTE: You must have a user account to access the BugTrack tool.

To use the search tool:

- 1. Go the Main Customer Support page: https://www.force10networks.com/csportal20/Main/SupportMain.aspx.
- 2. Log in.
- 3. Click the BugTrack link, located in the Quick Links menu directly below the login bar.

This takes you to the BugTrack search page: https://www.force10networks.com/csportal20/BugTrack/SearchIssues.aspx.

- 4. Enter for a specific PR or select an Dell EMC Networking OS version, platform, severity, or category to get a list of PRs.
- 5. Click the Search button.
- 6. Click the PR number to view specific PR details.

The PR (or PRs) appears on the page below the tool.

The following caveats are open in Dell EMC Networking OS version 9.14(2.9):

None.

# Upgrading the sub-components

It is recommended to upgrade the sub-components in the following order and reload the switch where necessary, before proceeding with the next sub-component upgrade.

- 1. Upgrade the BIOS or Boot-selector using the upgrade boot bootselector-image stack-unit 1 booted command.
- 2. Upgrade the GRUB or Bootflash using the upgrade boot bootflash-image stack-unit 1 booted command.
- 3. Upgrade the CPLD using the upgrade fpga-image system cpld stack-unit 1 booted command.

### **Upgrade the BIOS or Boot Selector**

To upgrade the BIOS or Boot Selector from Dell EMC Networking OS, perform the following steps:

1. Upgrade the S4048-ON Boot Selector image.

EXEC Privilege Mode

Dell EMC Networking OS version 9.14(2.9) requires S4048-ON Boot Selector image version 3.21.0.0-6 or higher. The booted option is used to upgrade the Boot Selector image to the image version packed with the loaded Dell EMC Networking OS image. The Boot Selector image version packed with the loaded Dell EMC Networking OS can be found using the show os-version command in EXEC Privilege mode.

```
DellEMC#upgrade boot bootselector-image stack-unit 1 booted
Current Boot information in the system:
______
Card
                 BootSelector Current Version New Version
                                           3.21.0.0-6
                Boot Selector 3.21.0.4
   Unit.1
  ************
  * Warning - Upgrading boot selectors is inherently risky and should *
  ^{\star} only be attempted when necessary. A failure at this upgrade may
     cause a board RMA. Proceed with caution !
Proceed upgrade Boot Selector image for stack-unit 1 [yes/no]: y
Bootselector image upgrade for stack-unit 1 completed successfully.
DellEMC#
```

2. Reload the unit.

EXEC Privilege Mode

reload

**3.** Verify the Boot Selector image.

EXEC Privilege Mode

show system stack-unit <id>

DellEMC#show system stack-unit 1

```
-- Unit 1 --
Unit Type
                             : Management Unit
Status
                             : online
                             : online
Next Boot
                            : S4048-ON - 54-port TE/FG (SK-ON)
: S4048-ON - 54-port TE/FG (SK-ON)
Required Type
Current Type
Master priority
Hardware Rev
                             : 1.0
Num Ports
                             : 15 min, 26 sec
Up Time
Dell EMC Networking OS Version : 9.14(2.9)
Jumbo Capable : yes
POE Capable
                             : no
FIPS Mode
                            : disabled
Boot Flash
                             : 3.21.2.9
: 3.21.0.0-6
Boot Selector
Memory Size
                             : 2127560704 bytes
Temperature
                             : 36C
                             : ok
Voltage
```

## Upgrade the GRUB or Boot Flash

To upgrade the GRUB or Boot Flash from Dell EMC Networking OS, perform the following steps:

1. Upgrade the S4048-ON Boot Flash image.

```
EXEC Privilege Mode
```

```
upgrade boot bootflash-image stack-unit [<id> | all] [booted | flash: | ftp: | scp: |
tftp: | usbflash:]
```

## **Upgrade the CPLD**

The S4048-ON system with Dell EMC Networking OS Version 9.14(2.9) requires System CPLD revision 15.2, Master CPLD revision 12, and Slave CPLD revision 5.

NOTE: If your CPLD revisions are higher than the ones shown here, DO NOT make any changes. If you have questions regarding the CPLD revision, contact technical support.

### Verify that a CPLD upgrade is required

Use the following command to identify the CPLD version:

```
DellEMC#show revision
```

-- Stack unit 1 -- S4048-ON SYSTEM CPLD : 15.2

S4048-ON MASTER CPLD : 12

S4048-ON SLAVE CPLD : 5

Dellemc#

Use the following command to view CPLD version that is associated with the Dell EMC Networking OS image:

```
DellEMC#show os-version
RELEASE IMAGE INFORMATION :

        Platform
        Version
        Size
        ReleaseTime

        S-Series:SK-ON
        9.14(2.9)
        66927971
        Dec 15 2020 00:43:07

TARGET IMAGE INFORMATION :
         Type Version Target checksum runtime 9.14(2.9) Control Processor passed
BOOT IMAGE INFORMATION :
     Type Version Target checksum boot flash 3.21.2.9 Control Processor passed
BOOTSEL IMAGE INFORMATION :
Type Version boot selector 3.21.0.0-6
                                                                      Target checksum
                                          passed
         Control Processor
FPGA IMAGE INFORMATION :
           Card
                                                 FPGA Name Version

      $4048-ON SYSTEM CPLD
      15.2

      $4048-ON MASTER CPLD
      12

      $4048-ON SLAVE CPLD
      5

stack-unit 1
stack-unit 1
stack-unit 1
DellEMC#
```

## **Upgrading the CPLD Image**

- NOTE: The upgrade fpga-image stack-unit 1 booted command is hidden when using the FPGA Upgrade feature in the CLI. However, it is a supported command and will be accepted when entered as documented.
- NOTE: Ensure that the BIOS version is 3.21.0.0-6. You can verify this version using show system stack-unit 1 command.

To upgrade the CPLD image on S4048-ON, follow these steps:

1. Upgrade the CPLD image.

EXEC Privilege Mode

upgrade fpga-image stack-unit <id> booted

- 2. Power cycle the system physically. Switch off the system by unplugging the power chords from the REAR PSUs and wait until the PSU FAN-REAR STATUS LED is completely OFF.
  - i NOTE: Do not switch on the system with PSU-REAR LED glowing AMBER.

You can alternatively power cycle the switch using the power-cycle stack-unit <1-6> command as follows:

```
DellEMC#power-cycle stack-unit 1
Proceed with power-cycle? Confirm [yes/no]:yes
```

3. The CPLD version can be verified using show revision command output:

EXEC Privilege Mode

show revision

```
DellemC#show revision

-- Stack unit 1 -- S4048-ON SYSTEM CPLD : 15.2

S4048-ON MASTER CPLD : 12

S4048-ON SLAVE CPLD : 5

DellemC#
```

(i) NOTE: Do not power off the system while FPGA upgrade is in progress. For any queries, contact technical support.

# **Upgrading ONIE on the S4048-ON**

To upgrade the ONIE package you have installed, use one of the following two processes: zero touch (dynamic) update or manual update.

1. Zero touch (dynamic): Copy the updated ONIE installer and the DIAG installer for your system to the TFTP/HTTP server. Configure the DHCP options using the ONIE specifications shown at the following link: https://github.com/opencomputeproject/onie/wiki/Design-Spec-SW-Image-Discovery.

```
S4048-ON image >>> onie-updater-x86 64-dell s4000 c2338-r0.3.21.1.0-5
```

2. Manual: Copy the image onto the TFTP/HTTP servers and boot ONIE. Update the ONIE using the onie-self-update command, then download and run an ONIE updater image. The supported URL types are: HTTP, FTP, TFTP, and FILE.

```
S4048-ON image >>> onie-updater-x86 64-dell s4000 c2338-r0.3.21.1.0-5
```

3. UPGRADING ONIE ON AN EXISTING S4048-ON SYSTEM.

The following example uses HTTP to upgrade ONIE.

```
ONIE:/ # onie-self-update tftp://10.16.127.35/onie-updater-x86 64-dell s4000 c2338-
r0.3.21.1.0-5
Stopping: discover... done.
Info: Fetching tftp://10.16.127.35/onie-updater-x86 64-dell s4000 c2338-r0.3.21.1.0-5
onie-updater-x86 64- 100% |*********************** 9021k 0:00:00 ETA
ONIE: Executing installer: tftp://10.16.127.35/onie-updater-x86 64-dell s4000 c2338-
r0.3.21.1.0-5
Verifying image checksum ... OK.
Preparing image archive ... OK.
ONIE: Version : 3.21.1.0-5
ONIE: Architecture : x86_64
ONIE: Machine
                   : s4000 c2338
ONIE: Machine Rev : 0
ONIE: Config Version: 1
Installing ONIE on: /dev/sda
Rebooting...
ONIE: / # umount: can't remount rootfs read-only
The system is going down NOW!
Sent SIGTERM to all processes
Sent SIGKILL tosd 4:0:0:0: [sda] Synchronizing SCSI cache
Restarting system.
machine restart
```

#### 4. Upgrade the DIAG installer package.

```
ONIE:/#
ONIE:/ # onie-nos-install tftp://10.16.127.143/diag-installer-x86 64-s4000 c2338-
r0.bin
Stopping: discover... done.
Info: Fetching tftp://10.16.127.143/diag-installer-x86_64-s4000_c2338-r0.bin \dots
INSTALLER-DND-SK-1.0 100% | ************************ 27143k 0:00:00 ETA
ONIE: Executing installer: tftp://10.16.127.143/diag-installer-x86 64-s4000 c2338-
r0.bin
Verifying image checksum ... OK.
Preparing image archive from /installer ... Done.
Mounting /dev/sda3...Done.
Copying Images ... Done.
Installing Menu Entry ...Done
All Done
ONIE: / # umount: can't remount rootfs read-only
The system is going down NOW!
Sent SIGTERM to all processes
Sent SIGKILL tosd 4:0:0:0: [sda] Synchronizing SCSI cache
Restarting system.
machine restart
BIOS (Dell EMC) Boot Selector
S4000 3.21.0.0-6
 (48-port SFP+ 10G/6-port QSFP 40G)
POST Configuration
POST Configuration
  CPU Signature 406D8
  CPU FamilyID=6, Model=4D, SteppingId=8, Processor=0
  Microcode Revision 125
  Platform ID: 0x10041838
  PMG CST CFG CTL: 0x40006
  BBL CR CTL3: 0x7E2801FF
  Misc EN: 0x4000840081
  Gen PM Con1: 0x203808
  Therm Status: 0x8848000F
  POST Control=0xEA000303, Status=0xE6009700
BIOS initializations...
```

```
CPGC Memtest for Channel 0 ..... PASS
ECC enabled: channel 0 DECCCTRL DUNIT REG=0x000200F3
POST:
 RTC Battery OK at last cold boot
 RTC date Tuesday 12/15/2020 23:34:05
POST SPD test ..... PASS
POST Lower DRAM Memory test
    Perf cnt (curr, fixed): 0x15A49BCF6,0x164D87D38
POST Lower DRAM Memory test ..... PASS
POST Lower DRAM ECC check ..... PASS
DxE POST
POST PCI test ..... PASS
POST NVRAM check ..... PASS
POST overall test results ..... PASS
NVRAM at POST exit: 00 97 00 E6
Grub 1.99~rc1 (Dell EMC)
Built by root at gbbdev-maa-01 on Tue Dec 15 14:16:54 UTC 2020
S4000 Boot Flash Label 3.21.2.9 NetBoot Label 3.21.2.9
```

- i NOTE: For the latest diagnostics version, see the Dell EMC S4048-Open Networking (ON) System Release Notes.
- 5. Upgrade the BIOS image using the BIOS image and Flashrom utility included with the diagnostic package.

# Upgrading the S4048-ON Dell EMC Networking OS Image using the Dell EMC Networking OS CLI

NOTE: If you are upgrading from Dell EMC Networking OS version 9.9(0.0P18) or earlier, you cannot directly upgrade to version 9.14(2.9) or above. Upgrade to version 9.10(0.0) or above first and then upgrade to the required version.

#### **Bare Metal Provisioning**

NOTE: If you are using Bare Metal Provisioning (BMP), see the Bare Metal Provisioning topic in the Dell EMC Networking OS Configuration Guide or the Open Automation Guide.

#### Manual Upgrade Procedure

Follow these steps carefully to upgrade your S4048-ON systems:

- 1. Dell EMC Networking recommends that you back up your startup configuration and any important files and directories to an external media prior to upgrading the system.
- 2. Upgrade the Dell EMC Networking OS in flash partition A: or B:

```
EXEC Privilege Mode
```

```
upgrade system [flash: | ftp: stack-unit <1-6> | tftp: | scp: | usbflash:] [A: | B:]

DellEMC#upgrade system tftp: a:
Address or name of remote host []: 10.16.127.143

Source file name []: FTOS-SK-9.14.2.9.bin
```

3. Verify that the Dell EMC Networking OS has been upgraded correctly in the upgraded flash partition

EXEC Privilege Mode

show boot system stack-unit [1-6] | all]

```
Dell#show boot sys stack-unit all

Current system image information in the system:

Type Boot Type A B

stack-unit 1 FLASH BOOT 9.14(2.9)[boot] 9.14(2.8)

stack-unit 2 is not present.
stack-unit 3 is not present.
stack-unit 4 is not present.
stack-unit 5 is not present.
stack-unit 6 is not present.
Dell#
```

4. Change the Primary Boot Parameter of the S4048-ON to the upgraded partition A: or B:

**CONFIGURATION Mode** 

```
boot system stack-unit 1 primary system: [A: | B: | tftp: | ftp:]
```

5. Save the configuration so that the configuration will be retained after a reload using write memory command.

EXEC Privilege Mode

write memory

```
DellEMC#write memory !
Dec 15 04:44:35: %STKUNIT1-M:CP %FILEMGR-5-FILESAVED: Copied running-config to startup-config in flash by default
DellEMC#
```

6. Reload the unit.

EXEC Privilege Mode

reload

```
Command : reload

Mode : EXEC PRIVILEGE
DellEMC#reload

Proceed with reload [confirm yes/no]: y
Dec 15 10:20:04: %STKUNIT1-M:CP %CHMGR-5-RELOAD: User request to reload the chassis syncing disks... done
```

7. Verify the S4048 ON has been upgraded to the Dell EMC Networking OS version 9.14(2.9).

EXEC Privilege Mode

show version

```
DellEMC#show version
Dell EMC Real Time Operating System Software
Dell EMC Operating System Version: 2.0
Dell EMC Application Software Version: 9.14(2.9)
Copyright (c) 1999-2020 by Dell Inc. All Rights Reserved.
Build Time: Tue Dec 15 10:20:04 2020
Build Path: /build/build02/SW/SRC
Dell EMC Networking OS uptime is 2 day(s), 17 hour(s), 45 minute(s)

System image file is "system://A"

System Type: S4048-ON
Control Processor: Intel Rangeley with 3 Gbytes (3201302528 bytes) of memory, core(s)
2.

8G bytes of boot flash memory.

1 54-port TE/FG (SK-ON)
48 Ten GigabitEthernet/IEEE 802.3 interface(s)
6 Forty GigabitEthernet/IEEE 802.3 interface(s)
```

# Installing Dell EMC Networking OS on the S4048-ON using ONIE

NOTE: The Dell EMC Networking OS installer package, ONIE-FTOS-SK-9.14.2.9.bin, is required for installing Dell EMC Networking OS on S4048-ON that has only ONIE.

To install the Dell EMC Networking OS version 9.14(2.9) on to the new S4048-ON device, perform the following steps:

1. Boot the system to the ONIE prompt. The following ONIE prompt appears:

```
ONIE:/ #
```

2. Stop the ONIE discovery process using the following command:

```
ONIE: / # onie-discovery-stop
```

The following message appears:

```
Stopping: discover... done. ONIE:/ #
```

3. Configure an interface and assign an IP address to that interface using the following command:

```
ONIE:/ # ifconfig eth0 ip-address/prefix up
```

4. Enter the following command to begin the installation process:

```
ONIE:/ # onie-nos-install tftp://10.16.127.35/ONIE-FTOS-SK-9.14.2.9.bin
```

i NOTE: After the Dell EMC Networking OS installation is complete, the system automatically reboots.

Following is the installation and boot log of Dell EMC Networking OS:

```
Image Platform : FTOS-SK
Image File
                      : FTOS-SK-9.14.2.9.bin
Image Compatibility : Verified
Verifying MAC Address...
MAC Address is Configured
Image Platform
                       : FTOS-SK
Deleting Extra partitions... Done.
Creating New partitions... Done.
Creating Hybrid MBR... Done.
Mouting /\text{dev/sda4}, /\text{dev/sda5} and /\text{dev/sda6}... Done.
Installing GRUB on /dev/sda4...Done.
Copying Images... Done.
ONIE:/ # umount: can't remount rootfs read-only
The system is going down NOW!
Sent \overline{\text{SIGTERM}} to all processes
Sent SIGKILL tosd 4:0:0:0: [sda] Synchronizing SCSI cache
Restarting system.
machine restart
BIOS (Dell EMC) Boot Selector
S4000 3.21.0.0-6
 (48-port SFP+ 10G/6-port QSFP 40G)
POST Configuration
POST Configuration
  CPU Signature 406D8
  CPU FamilyID=6, Model=4D, SteppingId=8, Processor=0
  Microcode Revision 125
  Platform ID: 0x10041838
  PMG_CST_CFG_CTL: 0x40006
BBL CR CTL3: 0x7E2801FF
  Misc EN: 0x4000840081
  Gen PM Con1: 0x203808
  Therm Status: 0x8848000F
  POST Control=0xEA000303, Status=0xE6009700
BIOS initializations...
CPGC Memtest for Channel 0 ..... PASS
ECC enabled: channel 0 DECCCTRL DUNIT REG=0x000200F3
POST:
  RTC Battery OK at last cold boot
  RTC date Tuesday 12/15/2020 9:21:08
POST SPD test ..... PASS
POST Lower DRAM Memory test
.... Perf cnt (curr, fixed): 0x15A4A6B39,0x164D9BDB7
POST Lower DRAM Memory test ..... PASS
POST Lower DRAM ECC check ..... PASS
DxE POST
POST PCI test ..... PASS
POST NVRAM check ...... PASS POST overall test results ...... PASS
NVRAM at POST exit: 00 97 00 E6 03 03 00 EA
Version 2.16.1242. Copyright (C) 2020 American Megatrends, Inc.
BIOS Date: 12/15/2020 16:20:37 Ver: 0ACBZ018
Press <DEL> or <F2> to enter setup.
 Grub 1.99~rc1 (Dell EMC)
Built by root at ubuntu on Tue_Dec_15_14:16:54_UTC_2020 S4000 Boot Flash Label 3.21.2.9 NetBoot Label 3.21.2.9
```

```
Press Esc to stop autoboot ... 0
Primary Boot not Configured
```

**5.** After the installation completes, the system displays the following DELL prompt:

DellEMC>

# Uninstalling Dell EMC Networking OS from the S4048-ON

To uninstall the Dell EMC Networking OS version 9.14(2.9) from the S4048-ON device, perform the following steps:

1. Reboot the system. During the reboot process, the system displays the following message prompting you to press the Esc key in order to stop the auto-boot process:

```
Version 2.17.1245. Copyright (C) 2020 American Megatrends, Inc. BIOS Date: 12/15/2020 16:20:37 Ver: 0ACBZ038 Press <DEL> or <F2> to enter setup. Grub 1.99~rc1 (Dell EMC) Built by root at ubuntu on Tue_Dec_15_14:16:54_UTC_2020 S4000 Boot Flash Label 3.21.2.9 NetBoot Label 3.21.2.9
```

2. At this prompt message, press the ESC key. The following menu appears:

```
+-----+
| Dell EMC Networking OS
| Dell EMC-Boot Line Interface
| DELL-DIAG
| ONIE
```

- 3. From the menu, choose the **ONIE** option.
  - NOTE: To choose an option from the menu, highlight one of the options using the up or down arrow key and press **Enter**.

The following menu appears:

- 4. From this menu, choose the **ONIE**: Uninstall OSoption.
  - NOTE: To choose an option from the menu, highlight one of the options using the up or down arrow key and press Enter.

The uninstall process begins. Following is the log generated by the system while Dell EMC Networking OS 9.14(2.9) uninstalls:

```
ONIE: OS Uninstall Mode ...

Version: 3.21.1.0-5

Build Date: 2020-12-15T12:32-0700
```

```
Info: Mounting kernel filesystems... done.
Info: Mounting LABEL=ONIE-BOOT on /mnt/onie-boot ...
Info: Using eth0 MAC address: 34:17:eb:f2:04:c4
Info: Using eth1 MAC address: 34:17:eb:f2:04:c5
Info: eth0: Checking link... up.
Info: Trying DHCPv4 on interface: eth0
DHCPv4 on interface: eth0 failedONIE: Using default IPv4 addr: eth0:
192.168.3.10/255.255.255.0
Info: eth1:
             Checking link... down.
ONIE: eth1: link down. Skipping configuration.
ONIE: Failed to configure eth1 interface
Starting: dropbear ssh daemon... done.
Starting: telnetd... done.
discover: Uninstall mode detected. Running uninstaller.
Erasing internal mass storage device: /dev/sda4 (32MB)
  Percent complete: 100%
Erase complete.
Deleting partition 4 from /dev/sda
Erasing internal mass storage device: /dev/sda5 (300MB)
  Percent complete: 100%
Erase complete.
Deleting partition 5 from /dev/sda
Erasing internal mass storage device: /dev/sda6 (300MB)
  Percent complete: 100%
Erase complete.
Deleting partition 6 from /dev/sda
Erasing internal mass storage device: /dev/sda7 (6578MB)
  Percent complete: 100%
Erase complete.
Deleting partition 7 from /dev/sda
Installing for i386-pc platform.
Installation finished. No error reported.
Uninstall complete. Rebooting...
umount: can't remount rootfs read-only
The system is going down NOW!
Sent SIGTERM to all processes
Sent SIGKILL to all processes
Requesting system reboot
sd 4:0:0:0: [sda] Synchronizing SCSI cache
Restarting system.
machine restart
BIOS (Dell EMC) Boot Selector
S4000 3.21.0.0-6
 (48-port SFP+ 10G/6-port QSFP 40G)
POST Configuration
  CPU Signature 406D8
  CPU FamilyID=6, Model=4D, SteppingId=8, Processor=0
  Microcode Revision 125
  POST Control=0xEA000303, Status=0xE6009700
  Platform ID: 10041836
  PMG_CST_CFG_CTL: 40006
BBL_CR_CTL3: 7E2801FF
  Misc EN: 4000840081
  Gen PM Con1: 3008
  Therm Status: 8841000F
BIOS initializations...
CPGC Memtest for Channel 0 ...... PASS
ECC enabled: channel 0 DECCCTRL DUNIT REG=0x000200F3
POST:
  RTC Battery OK at last cold boot
  RTC date Tue 12/15/2020 17:56:40
POST SPD test ..... PASS
POST Lower DRAM Memory test
```

```
Short memory cell test
Perf cnt (curr/fixed): 321C074CD/32C553963

POST Lower DRAM Memory test ... ... PASS
POST Lower DRAM ECC check ... ... PASS
DxE POST
POST PCI test ... ... PASS
POST NVRAM check ... ... ... PASS
POST overall test results ... ... PASS
NVRAM at POST exit: 00 97 00 E6 03 03 00 EA
```

5. After the installation completes, the system displays the following ONIE prompt:

ONIE:/ #

# **Support Resources**

The following support resources are available for the S4048-ON system.

#### **Documentation Resources**

This document contains operational information specific to the S4048-ON system.

For information about using the S4048-ON, refer to the following documents at http://www.dell.com/support:

- Installing the S4048-ON System
- Quick Start Guide
- Dell EMC Networking Command Line Reference Guide for the S4048-ON System
- Dell EMC Networking Configuration Guide for the S4048-ON System

For more information about hardware features and capabilities, refer to the Dell EMC Networking website at https://www.dellemc.com/networking.

For more information about the open network installation environment (ONIE)-compatible third-party operating system, refer to http://onie.org.

#### Issues

Issues are unexpected or incorrect behavior and are listed in order of Problem Report (PR) number within the appropriate sections.

NOTE: You can subscribe to issue update reports or use the BugTrack search tool to read current information about open and closed issues. To subscribe or use BugTrack, visit Dell Support at: https://www.force10networks.com/CSPortal20/BugTrack/SearchIssues.aspx.

## **Finding Documentation**

This document contains operational information specific to the S4048-ON system.

- For information about using the S4048-ON, refer to the documents at http://www.dell.com/support.
- For more information about hardware features and capabilities, refer to the Dell EMC Networking website at https://www.dellemc.com/networking.
- For more information about the open network installation environment (ONIE)-compatible third-party operating system, refer to http://onie.org.

## **Contacting Dell EMC**

NOTE: If you do not have an active Internet connection, you can find contact information on your purchase invoice, packing slip, bill, or Dell EMC product catalog.

Dell EMC provides several online and telephone-based support and service options. Availability varies by country and product, and some services may not be available in your area. To contact Dell EMC for sales, technical support, or customer service issues:

Go to www.dell.com/support.

#### Notes, cautions, and warnings

(i) NOTE: A NOTE indicates important information that helps you make better use of your product.

CAUTION: A CAUTION indicates either potential damage to hardware or loss of data and tells you how to avoid the problem.

MARNING: A WARNING indicates a potential for property damage, personal injury, or death.